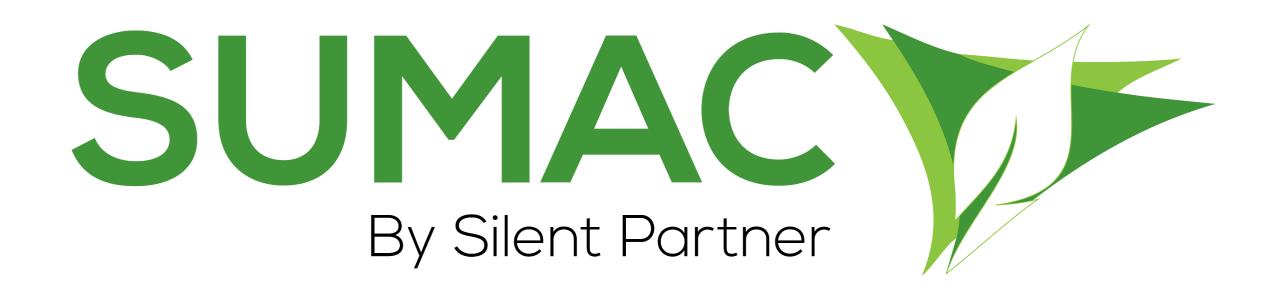

# **Version 4.5.17 Release Notes**

May 19., 2021

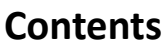

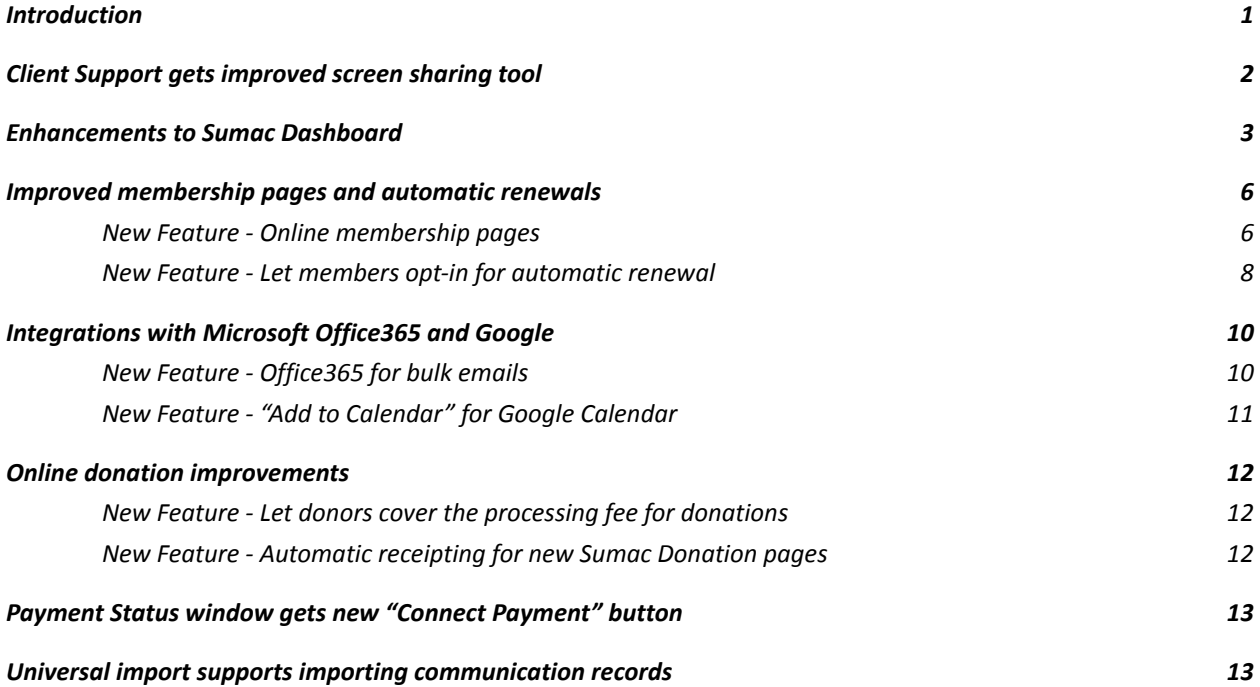

## <span id="page-1-0"></span>**Introduction**

This document describes the changes made to release 4.5.16 of Sumac to create release 4.5.17.

### <span id="page-1-1"></span>**Client Support gets improved screen sharing tool**

- For many years, the Sumac Support team has used TeamViewer9 to connect and share screens with clients who call in for help. This worked well for many years, but with TeamViewer moving forward without support for version 9, we needed to upgrade our tools to make sure our team can continue providing the support our clients need!
- We will be using a new screen sharing tool called "Splashtop" to provide remote support to our clients as needed. Our Install Support Software link has been upgraded to make it quick and simple for clients to use Splashtop when connecting with our Support team.

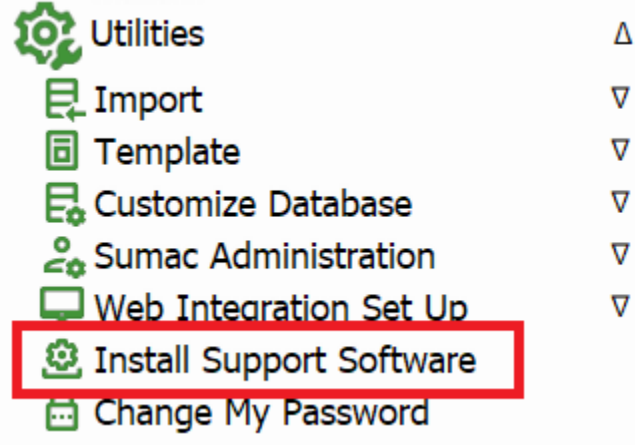

Our team can also support Zoom meeting links for workshops, training and support calls.

## <span id="page-2-0"></span>**Enhancements to Sumac Dashboard**

This release introduces several improvements to the Sumac Dashboard, including interface improvements, and new dashlets for Reminders, Donations, and Memberships!

We have improved the layout, fonts, colours, and icons to make the Dashboard easier to read and use.

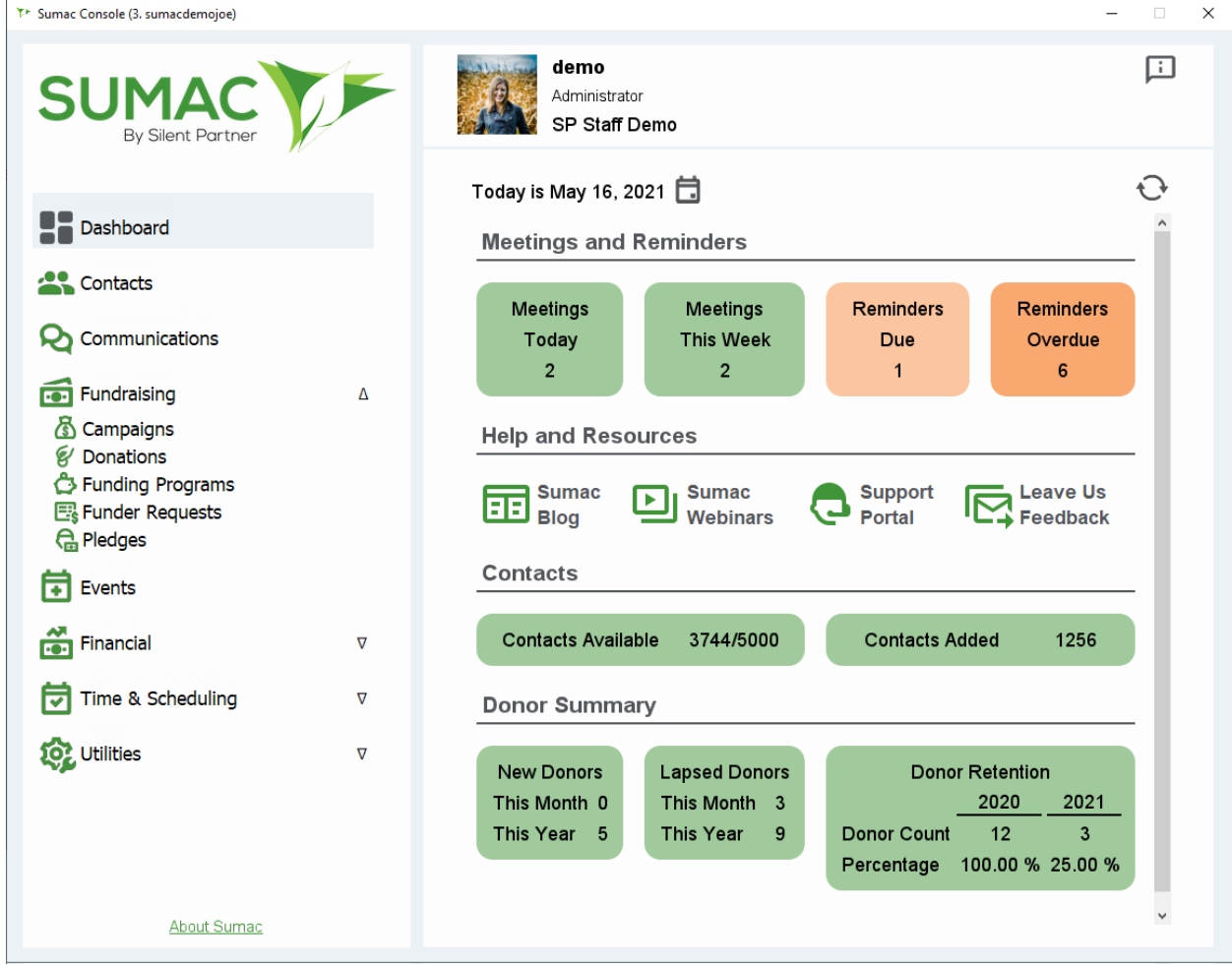

This release also introduces several new dashlets as well!

The Meetings & Reminders dashlet gives you a look at your to-do list for the week at a glance:

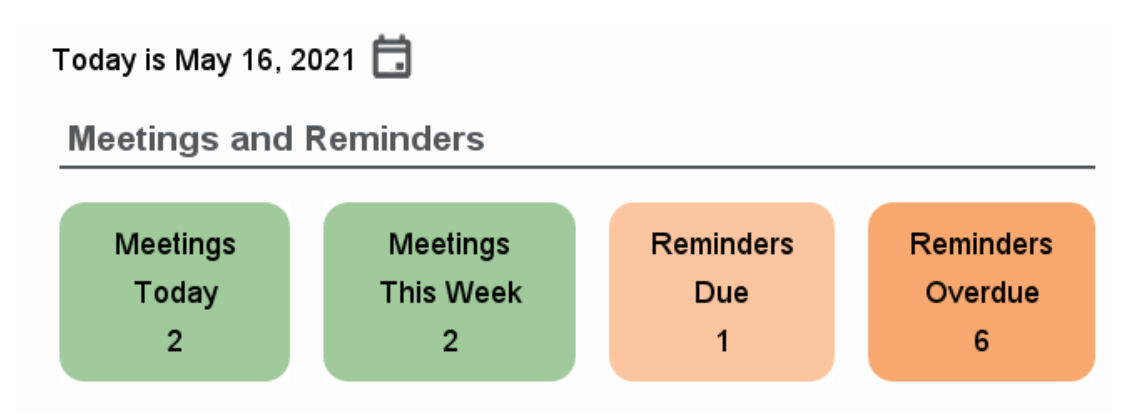

The new Donation Summary dashlet provides a high-level comparison of the donations made to your organization this year, this month, and last month:

# **Donation Summary**

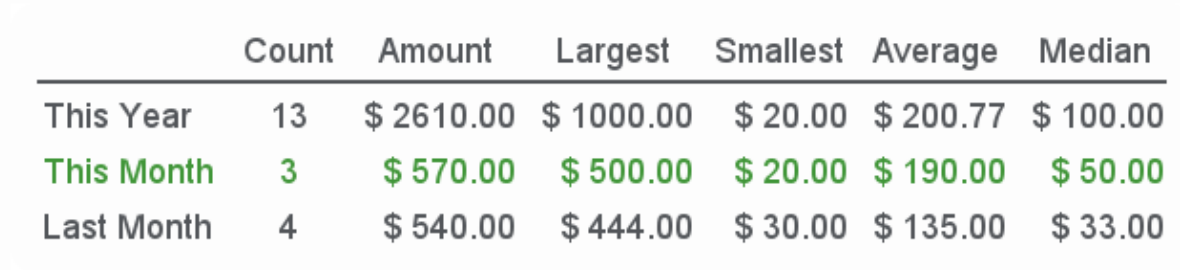

The Memberships dashlet provides you with important membership information at a glance, like the number of new members, lapsed members, and a summary of your membership retention rate:

# **Membership Summary**

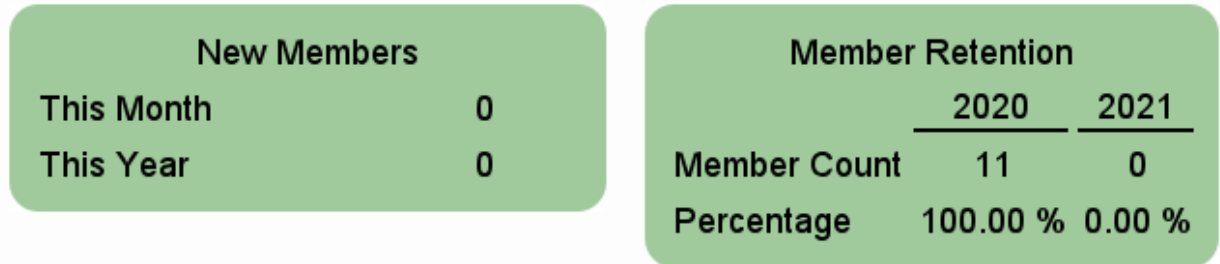

This release also allows you to collapse or expand the Dashboard. Just click the "Dashboard" button in your Sumac console, and Sumac collapses or expands the Dashboard as desired.

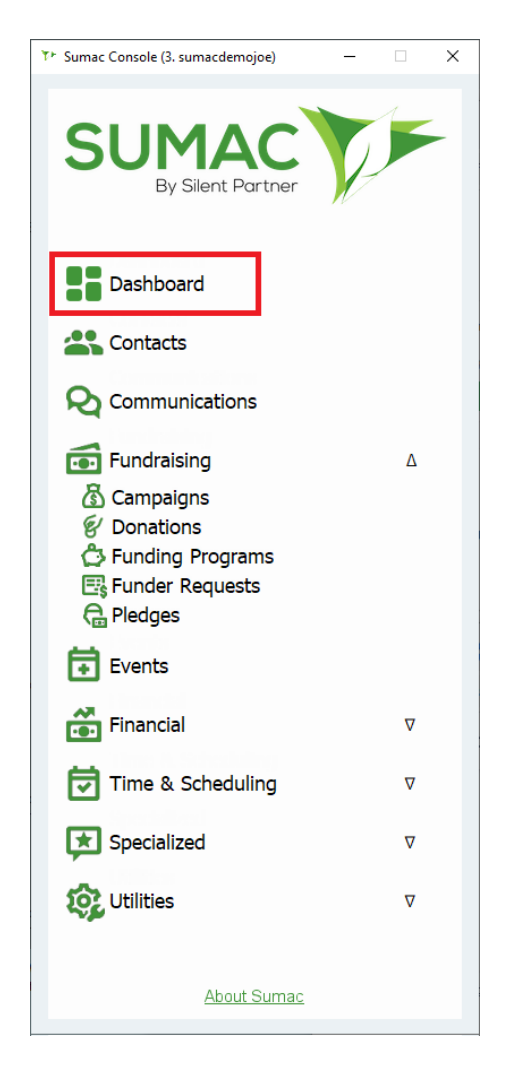

## <span id="page-5-0"></span>**Improved membership pages and automatic renewals**

### <span id="page-5-1"></span>**New Feature - Online membership pages**

In our June 2020 release, we introduced a new era of Sumac Web Forms with a new Online Donation Form integrated with iATS payment processing. We are excited to announce that in today's release, we have enhanced Sumac Web Forms to provide new Membership forms as well!

Our new Membership forms provide simple, modern pages for your website. These pages display your membership options clearly on your site, allowing new members to purchase their first membership to your organization.

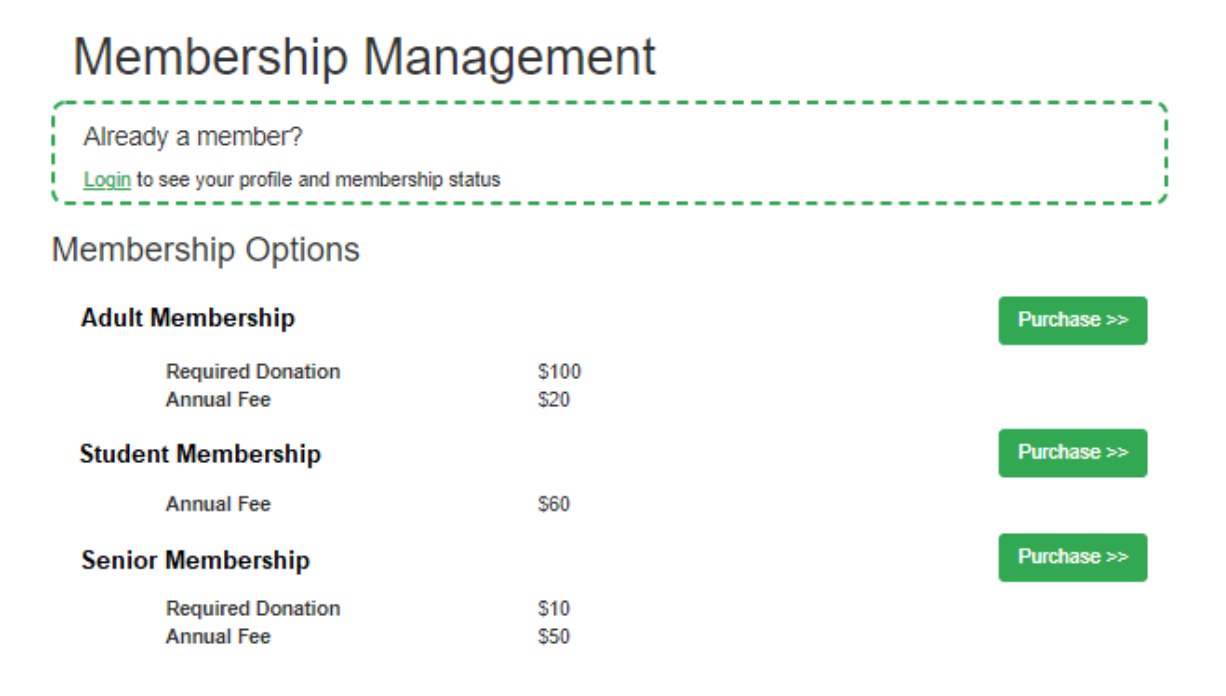

Powered by Sumac Nonprofit CRM Software

# Become a Member

Options > Member Info > Review & Confirm > Payment

### Member Info

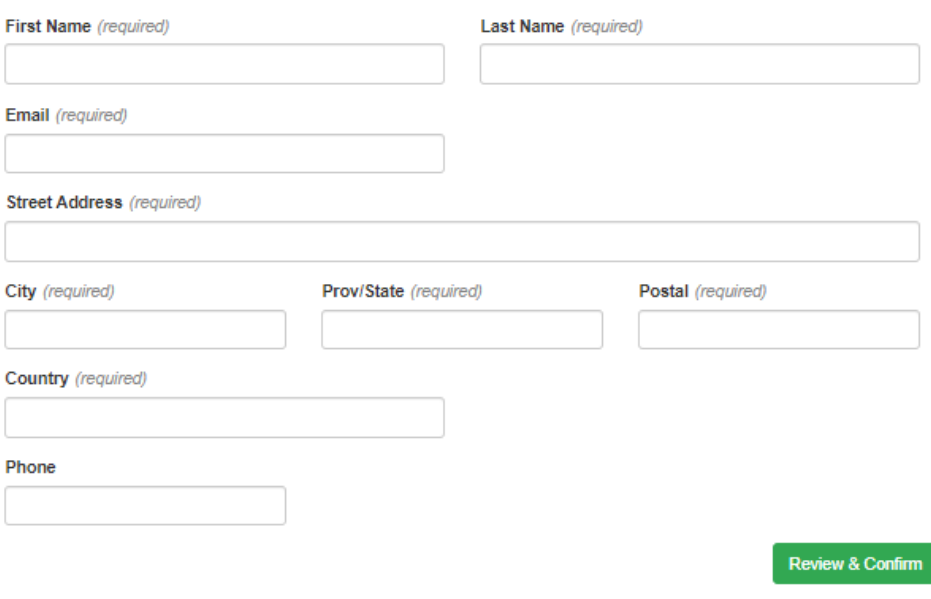

Powered by Sumac Nonprofit CRM Software

The pages also allow existing members to log in and renew their membership each year.

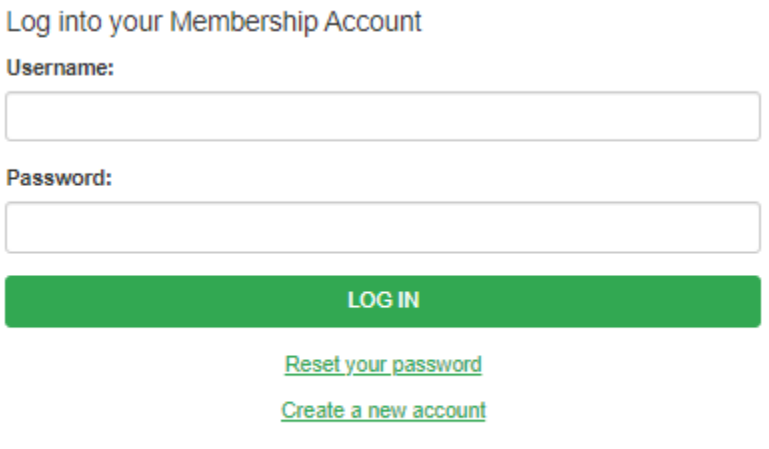

Powered by Sumac Nonprofit CRM Software

Whether a new contact is purchasing their first membership, or a long-time member wants to log in and renew, Sumac saves all of their membership information into your database. If you would like to use the new Sumac Membership Pages on your website, [contact](mailto:sales@sumac.com) our team to learn more!

#### <span id="page-7-0"></span>**New Feature - Let members opt-in for automatic renewal**

- This release also introduces an exciting new feature that makes membership renewals easier than ever before.
- When members purchase or renew their membership through our new Membership Web Form, they can opt-in for their membership to be renewed automatically at the end of its term. This is a great way to improve your membership retention rates; your members no longer need to remember, or make the choice to renew each year. Instead, Sumac can take care of the renewal for them without you doing a thing!
- Each day, your Sumac database will check for any memberships that are scheduled for automatic renewal, and takes care of processing the payment and renewing that member's membership. It also sends the member a confirmation email once the renewal is complete.
- To enable the Automatic Renewal feature for the Memberships add-on, just turn on the Auto-Renew feature in your database preferences (from your Sumac console, expand Utilities > Customize Database > Preferences > Memberships tab).

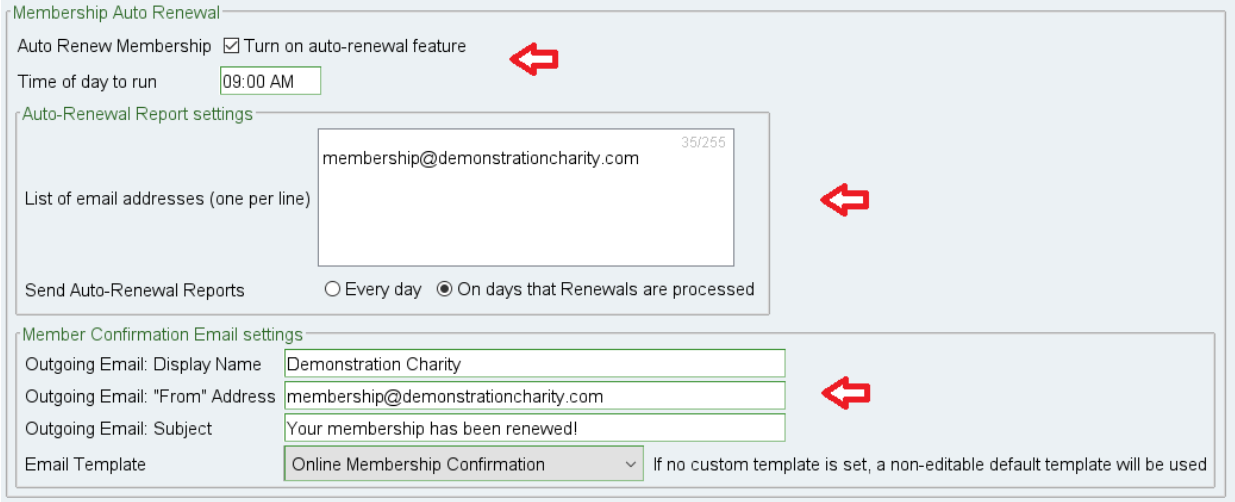

Once enabled, the Auto-Renew checkbox appears in each membership record. Sumac will set this for you if the member opts-in when purchasing their membership through your website. Alternatively, you can set this manually if a member contacts you and requests this option.

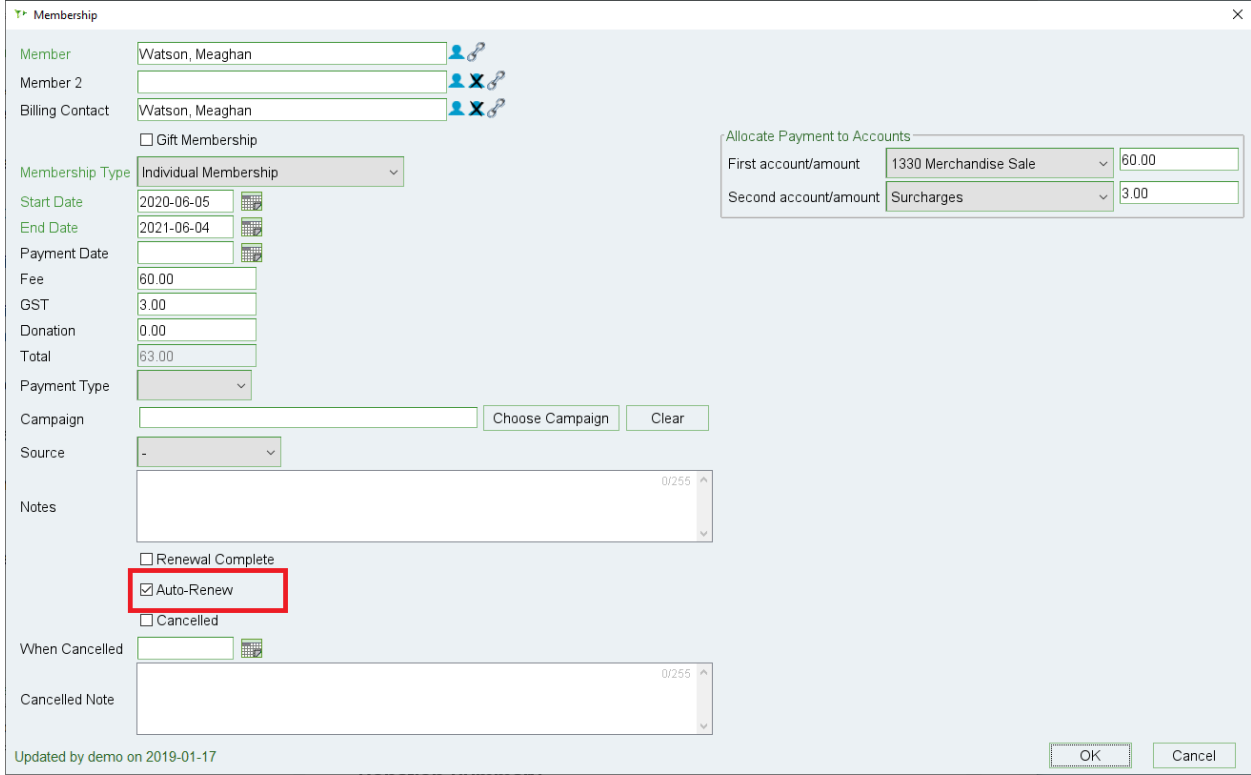

# <span id="page-9-0"></span>**Integrations with Microsoft Office365 and Google**

### <span id="page-9-1"></span>**New Feature - Office365 for bulk emails**

In this release of Sumac, we are introducing direct integration with Microsoft Office365 for sending bulk emails! Instead of using an internal SMTP server, Sumac now has improved integration allowing you to use your Office365 account for sending emails. This makes configuring your database to send emails much simpler.

If you want to use Office365 as your SMTP server for sending bulk emails through Sumac, this integration allows you to Log In with Microsoft to validate your credentials and connect your Office365 account to Sumac. Once this is configured, Sumac will use your Office365 account for all emails it sends.

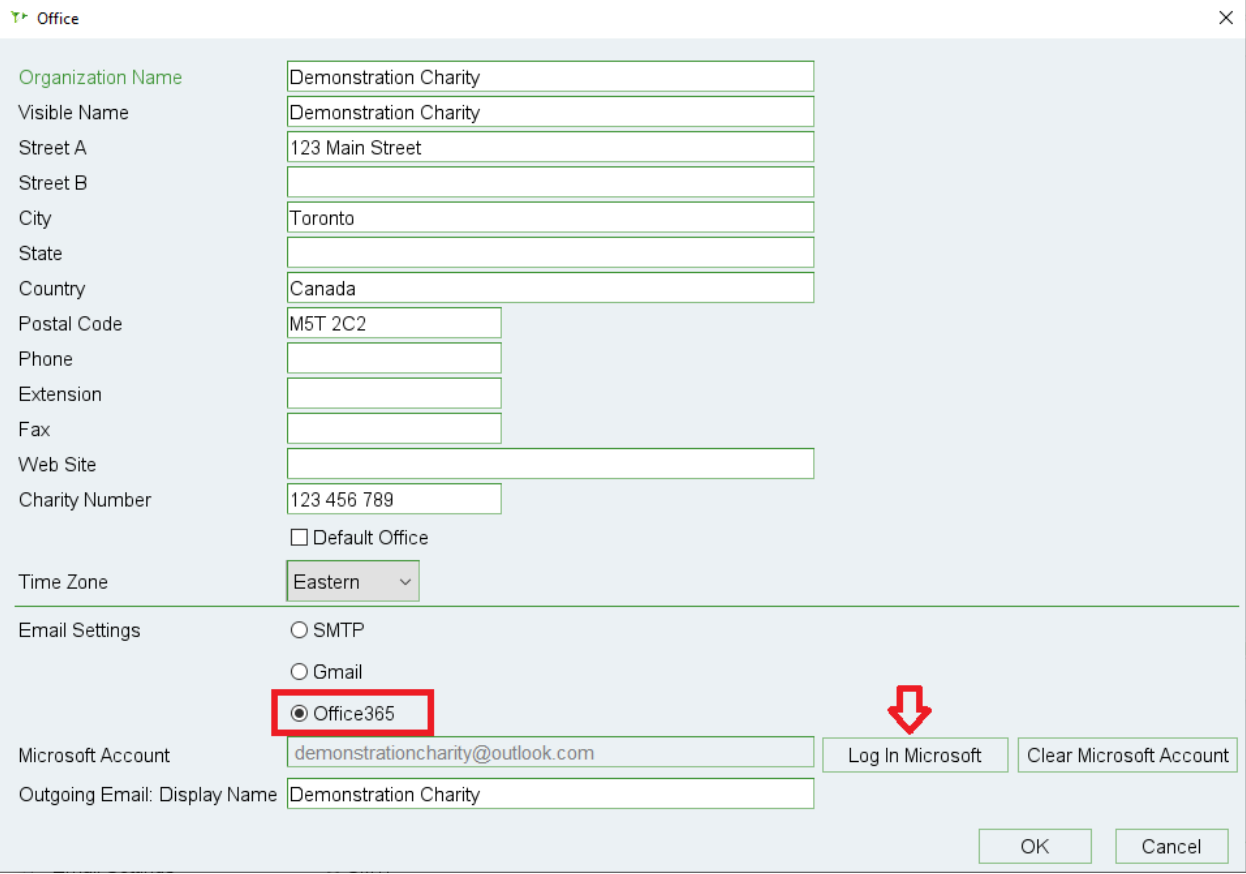

### <span id="page-10-0"></span>**New Feature - "Add to Calendar" for Google Calendar**

This release also introduces the option to add Meetings to your Google Calendar! If you are using Sumac Reminders to schedule meetings for yourself and team members, you may want to add some of these meetings to your Google Calendar to make it more convenient to invite more team members and access the meeting details outside of Sumac. When creating meetings in Sumac, use the new "Add to Calendar" feature to add this reminder to your Google calendar.

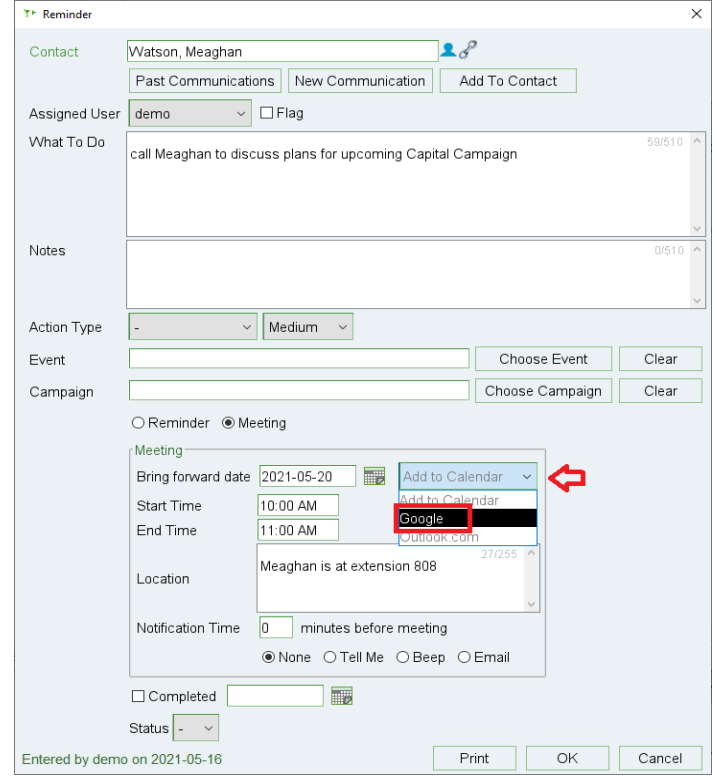

#### $\times$  Meeting with Meaghan Watson

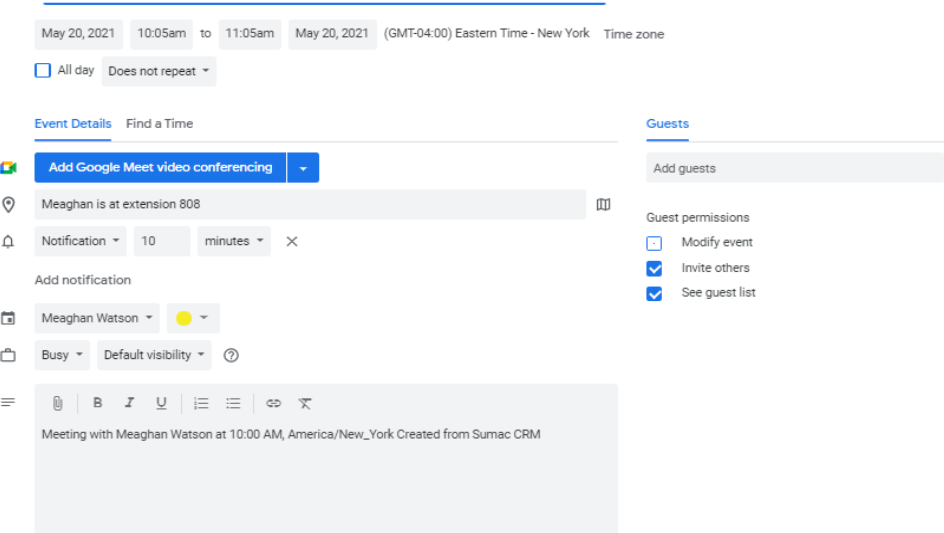

Save

### <span id="page-11-0"></span>**Online donation improvements**

### <span id="page-11-1"></span>**New Feature - Let donors cover the processing fee for donations**

- Our Sumac donation pages now support two important new features: the option for donors to cover the processing fee for their donation, and automatic receipting! When a donor makes a gift to your organization, there is a small fee for the cost of processing that payment (e.g. 2.5%. The exact amount of this fee is based on your merchant account with your chosen payment processor).
- After today's release, your Sumac donation page provides donors with the option to cover the cost of that payment processing fee, and when selected, it means that 100% of that donation goes directly to your organization!

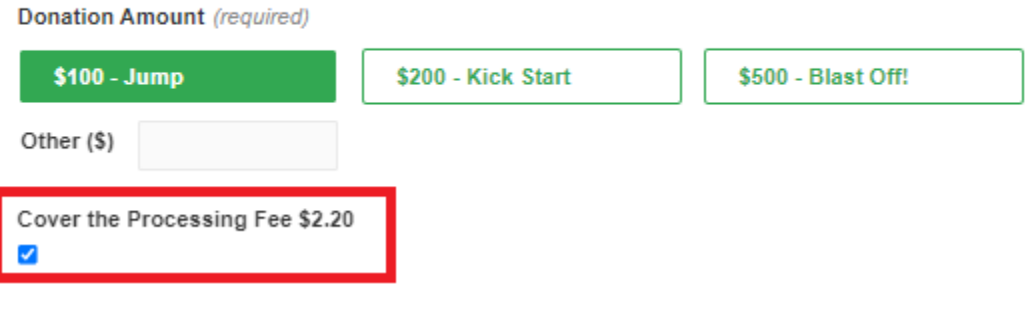

Choose your donation amount and details:

### <span id="page-11-2"></span>**New Feature - Automatic receipting for new Sumac Donation pages**

This release also introduces automatic receipting for our new online donation pages. You specify the template Sumac should use for donations made through your website, and once the donation is saved into your database, Sumac automatically creates a tax receipt for the donation, and emails the receipt to the donor without you having to do a thing!

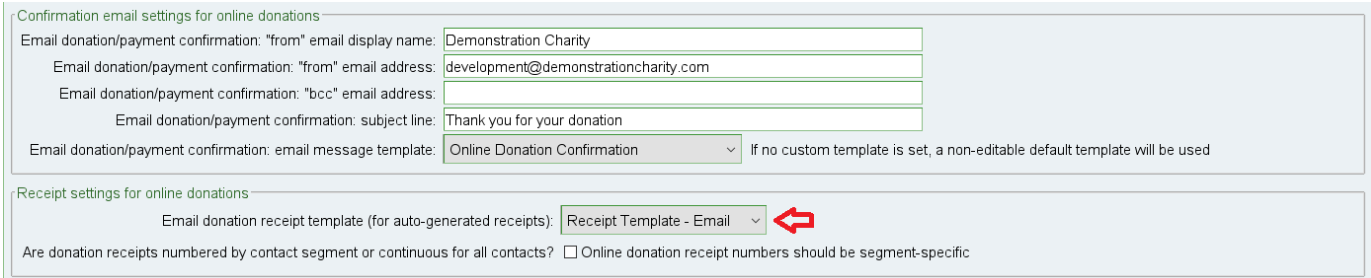

# <span id="page-12-0"></span>**Payment Status window gets new "Connect Payment" button**

- In previous releases of Sumac, if a user entered a new payment in the Payment list, then wanted to connect that payment to a registration fee in Course Registrations, they could not do this. Once it was saved to the database, there was no option to connect a payment from the Payment list to Course Registrations.
- In this release of Sumac, we have resolved this! New "Connect" and "Disconnect" Payment buttons allow users to connect a payment from the Payment list to a Course Registration. Users will see these buttons in the Course Registrations > Payment Status window.

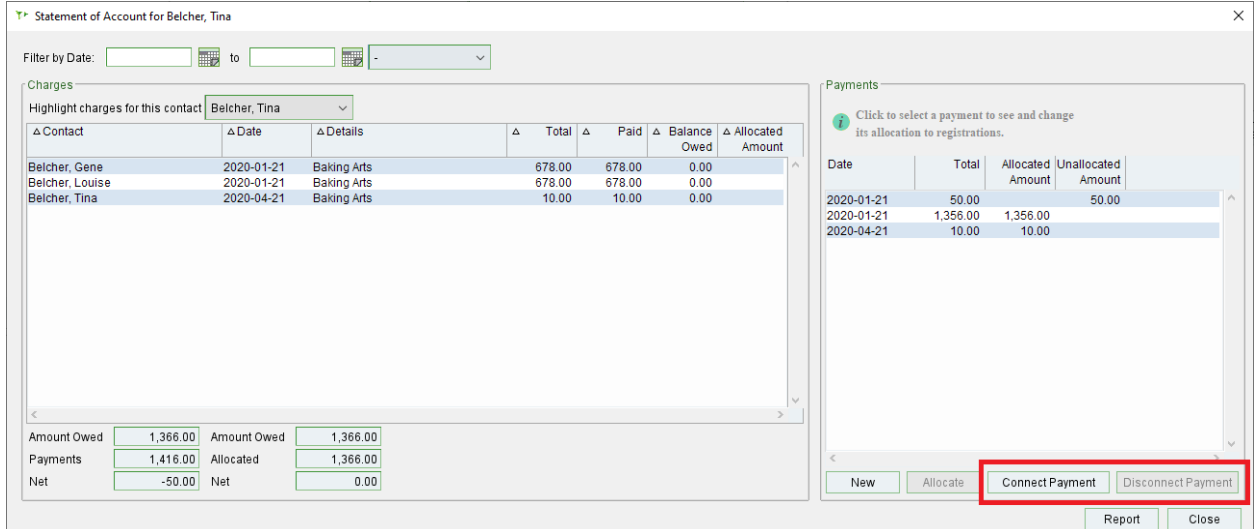

## <span id="page-12-1"></span>**Universal import supports importing communication records**

- In previous releases of Sumac, Universal Import supported the ability to import contact and donation data only.
- In this release, we have expanded this to allow the import of communication data as well. If you are using external communication tools, or even external tools for things like selling tickets and recording event attendance, you can use Universal Import to make your import template and bring this data into communication records quickly.